**Les balises d'accessibilité de vos Tablettes et Smartphones**

Les [tactiles.be](http://tactiles.be)

 $\mathbb{C}$ 

ń

aide aux

Le « poi<br>dans la l<br>efficace<br>Français

cánarat nigrant:<br>reculer L'ex-gar Jacques<br>par la C Immigra<br>preneur Suivez-nous

La cours

géants  $\epsilon$ 

 $rac{1}{2}$   $\frac{1}{2}$   $\frac{1}{2}$   $\$ 

 $c$ <sup> $\uparrow$ </sup>

A lemonde.fr

The Community Center School dans le The Company of the School dans in the School dans in the School dans in the School dans in the School dans in the School dans in the School dans in the School dans in the School section is climated to the School of the Sch **Example, 12 ans, est élève au Bethlehern Community Centre de la travaille<br>Biomylle Negation de Kayole : Keberte Tsegaye, bien de Ethiopie ; Silminisme<br>Biomylle Negation de Kayole : Keberte Tsegaye, bien de Ethiopie ; Silm Example 12** ans, est élève au versue de Tesgaye, bientot treuves :<br>biocomille magna de Kayole : Kebente Tesgaye, bientot treuves : Similare université production de Kayole : Si<br>comme docteurs, in tradition de l'Addition d bidomille mengan de Kayuer, interpretation de l'audie tunisme<br>comme docteur de l'incipital public ALERT d'Addis-Autie de la vallée tunisme<br>Fandri, jeune guaragegiaire, produit de l'huite d'oilve dans la vallée qualitie<br>Fan booker and the product of the filter of the space of the comparation of the comparation of the product product<br>Fendri, jeune suinquagements du continent africain ont, depuis quelques<br>de Maknassi. Ces trois choyens du conti

semaines, un point currieum.<br>Intelligence artificielle (IA)... sans forcément le savuir.<br>Quilinah utilise, chaque soir après ses cours, l'application Mr-Shule, un soutien<br>Quilinah utilise, chaque soir après ses cours, l'ap intelligence artificielle v<sup>iver</sup>.<br>Quilinah utilise, chaque soir après ses cours, l'application M-Shule, un sourcier.<br>Quilinah utilise, chaque soir SMS, alliant intelligence artificielle, neurosciernes et<br>sociaire personna

Quilinah utilise, chaque soir après ses cours, verre métricielle, neurosciences conservations<br>sociaire personnalisé, par SMS, alliant intelligence artificielle, neuroscience, elle, de sa<br>psychologie cognitive. Smartphone e

saurior Copier Définition Enoncer rates and commercial and continues au<br>Incumaine : l'application Gifted Morm de Unilisée par 100 000 femmes au<br>Incum, se sert depuis novembre 2017 d'un algorithme intelligent pour

ncore un bébé rigerian : l'application Ubenwa a ete imaginee pour décode.<br>ncore un bébé rigerian de détresse respiratoire, cause de 900 000 décès chaque.<br>cossibles signes de détresse respiratoire, cause de 900 000 décès ch possibles signes de détresse respiratore, cause de 300 000 de comparant de<br>année dans le monde. <mark>De premiers tests cliniques vont être menés, à partir de</mark>

Ces cinq usages mobiles racontent une nouvelle réalité africaine : « Nous ves cinq usages mobiles racoment and necessary comparent Mehdi Khemiri.<br>www.s un moment de basculement », observe le Tunisien Mehdi Khemiri.

re 2017 d'un aigonume membre.<br>des femmes pendant leur grossesse. Ou

destions des femmes periodit l'eur grococou-<br>rapplication Ubenwa a été imaginée pour détecter de

Community of the SMS and SMS and the method of specific the court of the system presentation of the system of the product of the product of the system of the system of the system of the system of the system of the system o

expression continue. Smartprinting the star and post-<br>paychologie cognitive. Branch pour suivre sur Facebook Messenger its est<br>pause-déjeuner à l'hôpital pour suivre sur Facebook Messenger in est<br>français du robot conversa pause-déjeuner à l'hôpital pour surve sur-<br>pause-déjeuner à l'hôpital pour le langBot. Sa langue maternelle est<br>français du robot conversationnel LangBot. Sa langue i pour économiser l'es<br>l'amharique. Quarà à Silm Fendri, process du robot conversationnel Languoux.<br>
l'ampais du robot conversationnel Lae pionnier de l'huile d'olive bio, il teste, "<br>
l'amharique. Quant à Slim Frendri, ce pionnier de l'huile d'our économiser l'eau<br>
depuis mai, l'amhanque. Qualit du système d'irrigation intelligent pour codificient de la provincie de la provincie de la<br>depuis mai, Phyl'eau, un système d'irrigation intelligent potionnel de la provincie de la provincie de la prov<br>d tout en optimisant la qualité d'hulle de ses divisions de la partager...<br>Nous aurior Copier Définition Énoncer Partager...<br>Nous aurior Copier Définition d'étaillement de la part 100 000

de Maknassi. Ces trois dioyed is se font aider dans level<br>semaines, un point commun : ils se foncément le savoir.<br>intelligence artificielle (IA)... sans forcément le savoir.

Nous aurior<br>camerounaise : l'application GiftedMom

eponen<br>encore un bébé nigériar

annee dans le monde. De premier

listance aux question

Intelligence artificielle :...<br>
aide al<br>
aide al

## **Faire lire le contenu textuel de l'écran avec la fonction PAROLE**

Cette fonction est fantastique, elle vous permet de faire lire vocalement tout texte sélectionné ou page entière.

Même si elle a été pensée au départ pour les déficients visuels, elle sera bien pratique pour toutes personnes ayant des difficultés pour lire ou autre problème de concentration.

Dans l'onglet Parole : *Réglages - Accessibilité - Vision*

Gamme App

**Enoncer le contenu de l'écran :** vous offre une lecture complète du texte se trouvant sur la page. Pour l'activer, vous devrez balayer l'écran de haut en bas avec deux doigts. La lecture s'activera automatiquement et une fenêtre s'ouvrira, vous proposant quelques réglages de lecture. (plus de détails dans la vidéo associée)

**Surligner le contenu** : vous permettra de suivre visuellement la lecture grâce au carré de couleur qui bougera sous le texte lu. Dans ce menu, vous pourrez choisir le surlignage sous le mot, la phrase ou les deux, ainsi que la couleur.

**Enoncer la sélection :** Vous permettra, lorsqu'une partie de texte est sélectionnée avec vos doigts, d'activer la fonction « énoncer » qui lira celle-ci.

**Enoncer la saisie :** donnera un retour vocal lors de la saisie au clavier. Vous pourrez l'activer pour chaque caractère, chaque mot, correction de mots, prédiction, etc.

Vous pourrez affiner le débit et le choix de la voix.

**Prononciations :** vous pourrez même modifier la prononciation de certains mots. Une fiche entière concernant ce sujet existe. Vous la trouverez sous l'intitulé : Améliorer les paramètres de PRONONCIATION de VoiceOver

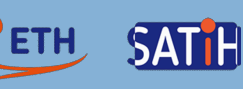